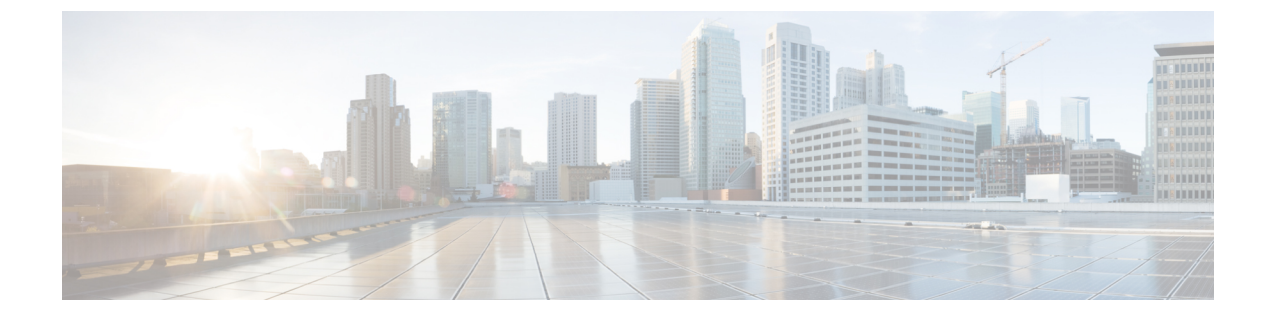

# 管理批量证书

• 管理批量证书, 第1页

## 管理批量证书

如果您想在群集之间共享一组证书,可以使用批量证书管理。 对于需要在群集之间建立信任的系统 功能,例如跨群集分机移动,此步骤是必需的。

#### 过程

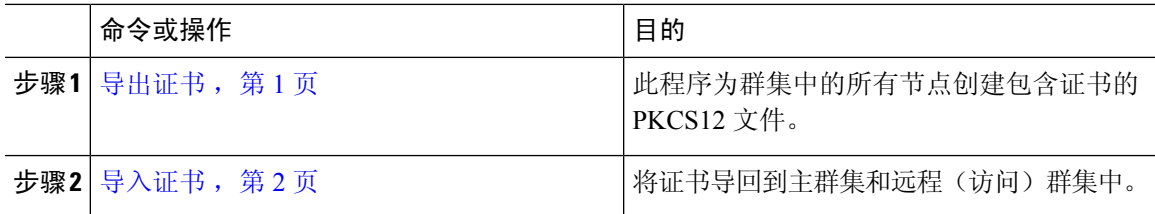

### 导出证书

此程序为群集中的所有节点创建包含证书的 PKCS12 文件。

#### 过程

- 步骤 **1** 从 Cisco Unified 操作系统管理中,选择安全 > 批量证书管理。
- 步骤 **2** 配置主群集和远程群集都可以到达的 TFTP 服务器的设置。 请参阅联机帮助,了解有关字段及其配 置选项的信息。
- 步骤 **3** 单击保存。
- 步骤 **4** 单击导出。
- 步骤 **5** 在批量证书导出窗口中,为证书类型字段选择全部。
- 步骤 **6** 单击导出。
- 步骤 **7** 单击关闭。

执行批量证书导出时,证书随后会如下所示上传到远程群集: 注释

- CAPF 证书作为 CallManager-trust 上传
- Tomcat 证书作为 Tomcat-trust 上传
- CallManager 证书作为 CallManager-trust 上传
- CallManager 证书作为 Phone-SAST-trust 上传
- ITLRecovery 证书作为 PhoneSast-trust 和 CallManager-trust 上传

如果是自签证书,并且在另一个群集中没有公共信任,将执行上述步骤。 如果存在公共 信任或相同的签名者,则不需要导出所有证书。

### 导入证书

将证书导回到主群集和远程(访问)群集中。

注释 使用批量证书管理导入证书会导致电话重置。

#### 开始之前

"导入"按钮出现之前,您必须完成以下活动:

- 将证书从至少两个群集导出到 SFTP 服务器。
- 合并导出的证书。

#### 过程

步骤 **1** 从从 Cisco Unified 操作系统管理中,选择安全 > 批量证书管理 > 导入 > 批量证书导入。

步骤 **2** 从证书类型下拉列表中,选择全部。

- 步骤 **3** 选择导入。
	- 执行批量证书导入时,证书随后会如下所示上传到远程群集: 注释
		- CAPF 证书作为 CallManager-trust 上传
		- Tomcat 证书作为 Tomcat-trust 上传
		- CallManager 证书作为 CallManager-trust 上传
		- CallManager 证书作为 Phone-SAST-trust 上传
		- ITLRecovery 证书作为 PhoneSast-trust 和 CallManager-trust 上传

以下证书类型决定重新启动的电话: 注释

- Callmanager 所有电话,前提是证书所属的节点上激活 TFTP 服务。
- TVS 部分电话,基于 Callmanager 组成员身份。
- CAPF 所有电话,前提是激活了 CAPF。

 $\mathbf{l}$ 

当地语言翻译版本说明

思科可能会在某些地方提供本内容的当地语言翻译版本。请注意,翻译版本仅供参考,如有任何不 一致之处,以本内容的英文版本为准。